# Integrated Video Conference Terminal User Manual

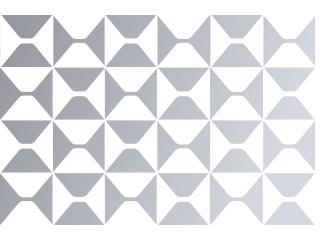

Note: All the pictures in this manual are for reference only, please refer to the actual product.

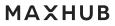

# TABLE OF CONTENTS

| 1. Safety Warning and Precautions1                         |
|------------------------------------------------------------|
| 2. Statement2                                              |
| 3. Package Content2                                        |
| 4. FCC Caution                                             |
| 5. Federal Communication Commission Interference Statement |
| 6. Product Information5                                    |
| 7. Remote Control                                          |
| 8. Mount7                                                  |
| 9. How to Connect9                                         |
| 10. Meeting Room Use Cases11                               |
| 11. FIrmware Update12                                      |
| 12. LED light bar Status Indicator13                       |
| 13. Common Faults and Troubleshooting14                    |

# 1. Safety Warning and Precautions

Before using and operating this device, please read thoroughly and comply with the following precautions in order to prevent accidents or abnormal operation.

### ① Operating Environment

- DO NOT place the product in dusty and humid environments in case of internal short circuit.
- · DO NOT place the product near heating devices(such as lectrical heater).
- Operating temperature is 0-40°C, operating humidity is 10%-90%RH.

### 2 Children Safety

• The product and accessories may contain some small parts. Please keep them from children to avoid accidental swallowing or danger.

### **3 Power Supply**

Please use the standard power adapter.

### 4 Keep Dry

The product is NOT waterproof. Please keep it dry.

### **5** Maintenance

- Please contact technical support for maintenance services.
- · DO NOT insert any sharp or pointed object into the device.
- Prevent the device from falls and collisions with other objects, which may cause damages.

# 2. Statement

① Intellectual property right statement: The patents cover the hardware design and software of this product. Anyone reproduces the product or the contents of this instruction without prior written permission from the Company shall be liable to legal prosecutions.

② The description, illustrations, etc. in this document may subject to change per the latest product specification and performance.

③ The product images are for illustrative purposes only and may slightly differ in appearance, colour, size, etc. from the actual product.

④ The company reserves the rights to improve and change the appearance and design of the product without notice.

### **Operating Notes:**

IMPORTANT: Visit HTTP://www.maxhub.com for the latest firmware updates and User Manual.

#### Warranty:

To view the product warranty, please use the following link: HTTP://www.maxhub.com

## 3. Package Content

- · USB Type-C Cable × 1
- Remote Control × 1
- Power Adapter × 1
- Wall-Mounted Components × 1
- · Camera Privacy Cover × 1

## 4. FCC Caution:

This device complies with Part 15 of the FCC Rules. Operation is subject to the following two conditions: (1) This device may not cause harmful interference, and (2) this device must accept any interference received, including interference that may cause undesired operation.

## 5. Federal Communication Commission Interference Statement

This equipment has been tested and found to comply with the limits for a Class B digital device, pursuant to Part 15 of the FCC Rules. These limits are designed to provide reasonable protection against harmful interference in a residential installation. This equipment generates, uses, and can radiate radio frequency energy and, if not installed and used in accordance with the instructions, may cause harmful interference to radio communications. However, there is no guarantee that interference will not occur in a particular installation. If this equipment does cause harmful interference to radio or television reception, which can be determined by turning the equipment off and on, the user is encouraged to try to correct the interference by one or more of the following measures:

- · Reorient or relocate the receiving antenna.
- · Increase the separation between the equipment and receiver.

• Connect the equipment into an outlet on a circuit different from that to which the receiver is connected.

· Consult the dealer or an experienced radio/TV technician for help.

3

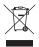

This symbol, affixed to the product or its packaging, indicates that

the product must not be processed with household waste. It must be brought to an electric and electronic waste collection point for recycling and disposal. By the appropriate disposal of this product you also help in preventing potentially negative consequences for the environment and human health. The recycling of materials helps preserve our natural resources. For further information regarding the recycling of this product, please contact your municipality, local waste disposal centre or the store where the product was purchased.

# 6. Product Information

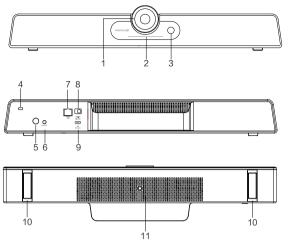

| 1  | Camera                                                                                                    |
|----|----------------------------------------------------------------------------------------------------|
| 2  | Indicator light                                                                                                    |
| 3  | PIR: In power-on mode, it will automatically enter standby state if no<br>moving object is detected within 3meters within 30minutes; In standby mode,<br>it automatically starts up when detecting moving objects within 3meters. |
| 4  | Lockhole                                                                                                    |
| 5  | Power Button: In startup mode, press the power button to mute.<br>In standby mode, press the power button to power on.                                                                                                    |
| 6  | AUDIO OUT: Used for external audio equipment                                                                                                    |
| 7  | RJ45: Only support POE power supply                                                                                                    |
| 8  | DC: Used for 12V power input power supply                                                                                                    |
| 9  | USB 3.0(Device): Connect USB host, upgrade system, etc                                                                                                    |
| 10 | Screw hold for mounting on bracket or tripod                                                                                                    |
| 11 | Foot stand for placing on table top                                                                                                    |

## 7. Remote Control

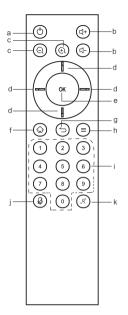

a. U: Power Button, press to enter Energy–saving state, Press and hold for 2 seconds to power off.

b. ⊄+ ⊄-: Volume Button, press to adjust the system volume.

 $\mathsf{c} . \boxdot \odot :$  Digital Zooming, press to digitally zoom the camera. After zooming

in, the direction button may move the camera image.

d.  $\blacksquare$  : Direction Button, Press the direction buttons for selection.

e. OK Button: Confirm the selection. During digital zooming,

press this button would restore the default view.

- f. 🎧 : Invalid
- g. ∽ : Invalid
- h. ≡ : Invalid

i. Number keys : Digital input .

j.  $\boldsymbol{\wp}$  : Turn on/off the microphone.

k. ૣઽ઼૾: It needs to be used with MAXHUB ALIGN:

Turn on DOA: Auto Framing and voice tracking;

DOA OFF: Auto Framing.

Note: The default is to turn on.

#### Presets:

 Smart View mode is off, on the video conferencing page or open the camera field In view, the camera preset mode can be set and switched.
Press the Number keys 2 seconds to save the current camera settings (A total of 10, press and hold to set the preset, short press to switch the preset position).

3) Short press of Number keys can switch the corresponding preset state.

### 8. Mount Method 1:

Place on the top of table.

Example

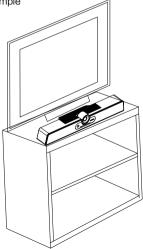

### Method 2:

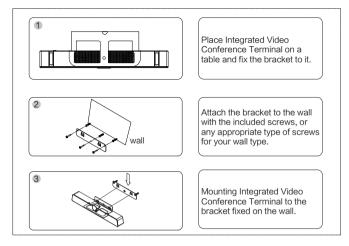

Wall-mounted: Fix the bracket onto the Wall with screws.

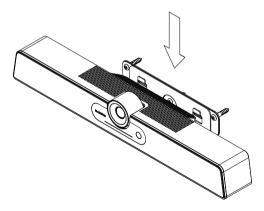

## 9. How to Connect

### 9.1. Hardware connection

Please connect the device as shown below before use.

- ① Connect the power jack of the power adaptor to the product.
- 2 Use the included USB-C cable to connect this product to the computer.
- 3 Connect the other end of the USB Cable to your computer's USB port.

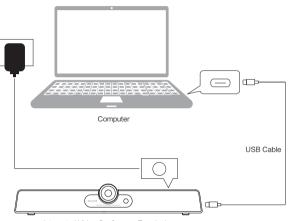

Integrated Video Conference Terminal

#### Notes:

- The product will auto power up upon switching on the power outlet.
- You may manually turn on the product by pressing the Power button at the back of the unit.
- The supplied power cord is suitable for use with 100–240V AC power only.
- TBe aware of the power loading when you use extension cords or multiple outlet power boards.
- The illustration is for your reference only.

### 9.2. How to Connect to Video Application

- ① Open the video application (eg: Zoom, Teams, Meetup)
- 2 Select MAXHUB UC S07 as the main camera source
- ③ Select MAHXUB UC S07 as the main speaker and microphone source
- ④ You may use the Remote Control to adjust the sounds or control the camera view. See Remote Control (Page 6)

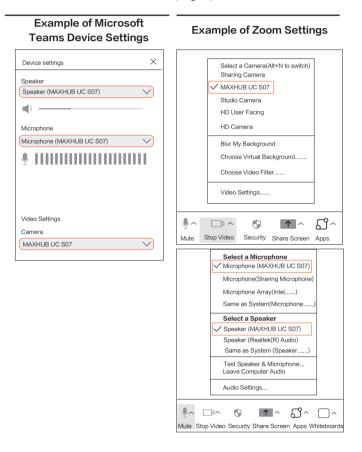

### **10. Meeting Room Use Cases** 10.1. Bring Your Own Device (BYOD) Meeting Room Set Up

- UC S07 features a high–quality 4K camera, 8 microphone array and a Tweeter+Woffer combo speaker, into a single device that makes setting up your BYOD meeting room a breeze.
- Thanks to the plug-and-play capability the video bar is compatible with common UC applications, including Teams and Zoom.

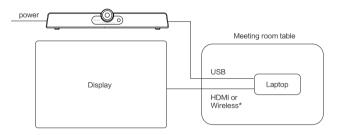

\*Smart Display with built-in wireless casting support (eg: MAXHUB Commercial Display series).

### 10.2. Collaboration Meeting Room with IFP

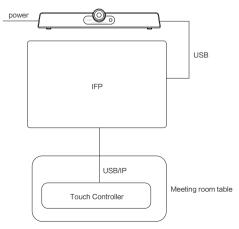

### 10.3. Meeting room with dedicate In-room system

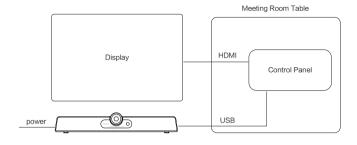

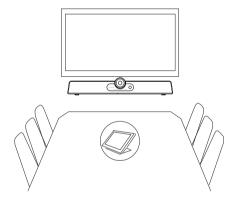

## 11. Firmware Update

Firmware updates improve performance and add new functionality of the Product. Please download and install the MAXHUB Align software to perform firmware update. MAXUB Align software can also be used to control and configuring the audio and video attributes of the product. For details instruction please visit HTTP://www.maxhub.com for the latest version of MAXHUB Align and User Manual.

# 12. LED light bar Status Indicator

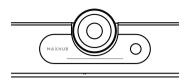

| UC S07 System Status                    | LED light bar indicator                                                                                                    |
|-----------------------------------------|----------------------------------------------------------------------------------------------------|
| Product booting up                      | Blue light pulsing from left to right                                                                                         |
| Fully booted up and ready               | Solid White                                                                                                    |
| Product in use – Mic and Camera both on | Solid Aqua Blue (Cyan)                                                                                                    |
| Mic ON and Camera OFF                   | Solid White                                                                                                    |
| Mic OFF and Camera ON                   | Solid Red                                                                                                    |
| Mic and Camera both OFF                 | Solid Red                                                                                                    |
| Increase or decrease volume             | White light increase/decrease in<br>length from left to right, indicating<br>a change in audio levels                         |
| During Firmware Upgrade                 | White light pulsing from left to right                                                                                        |
| Voice direction indicator (during call) | 12 LED dot indicating with 180° coverage.<br>Blue dot light up for 1 second to indicate<br>the direction of the sound source. |

## 13. Common Faults and Troubleshooting

The following table contains common faults and their solutions.

#### Notes:

- Make sure the product is connected to power and is turned on.
- Make sure the USB cable is connected firmly on the product and your computer.
- · Check if your product is running on the latest firmware.

| Problem                                                        | Possible Cause                                                          | Solution                                                                                                    |
|----------------------------------------------------------------|-------------------------------------------------------------------------|----------------------------------------------------------------------------------------------------|
| The video and audio<br>is not shown in the<br>meeting platform | The video and audio of<br>Videobar is not the<br>default output source. | Select camera, Microphone<br>and Speaker of the videobar<br>as your main stream in the<br>video meeting platfrom                                                                             |
| The videobar is not turned off after meeting                   | PIR sensor                                                              | PIR sensor will detect the<br>people in the meeting room<br>and turn on automatically                                                                                                    |
| The LED light flash during the meeting                         | DOA indicator                                                           | The Videobar has a DOA<br>indicator features and will<br>point to the direction of the<br>voice source by blue light.<br>After indicating the direction,<br>it will turn back to white color |
| Why the image is fliped?<br>How can I fix it?                  | Reverse mount                                                           | Set the flip vertically and horizontally in the MAXHUB Align                                                                                                    |

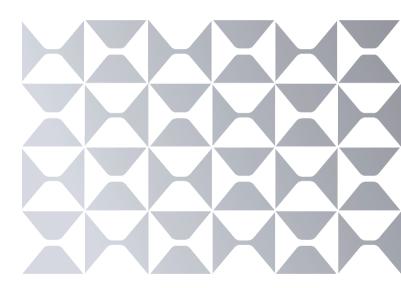

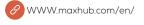

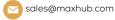

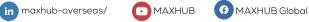